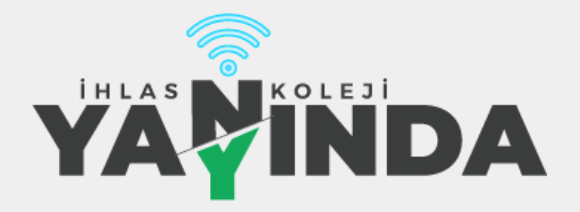

## 24 - 28 Mayıs 2021 Haftası UZAKTAN EĞİTİM PROGRAMI **Marmara Evleri Lise 10B**

**Değerli Velimiz,** İhlas Kolejinde 24 - 28 Mayıs haftasında tüm kademelerde uzaktan eğitim derslerimiz devam edecektir. Öğrencilerimizin hafta boyunca takip edecekleri program aşağıda belirtilmiştir. Haftalık olarak yaptığımız uzaktan eğitim programlarıyla sizinle iletişim halinde kalmaya devam edeceğiz.

Bu sene canlı dersler için Google Meet uygulamasını kullanıyoruz. **[meet.google.com/wuw-vxuf-kjz](https://meet.google.com/wuw-vxuf-kjz)** adresinden eposta bilgileriniz ile giriş yaparak derslere bağlanabilirsiniz.

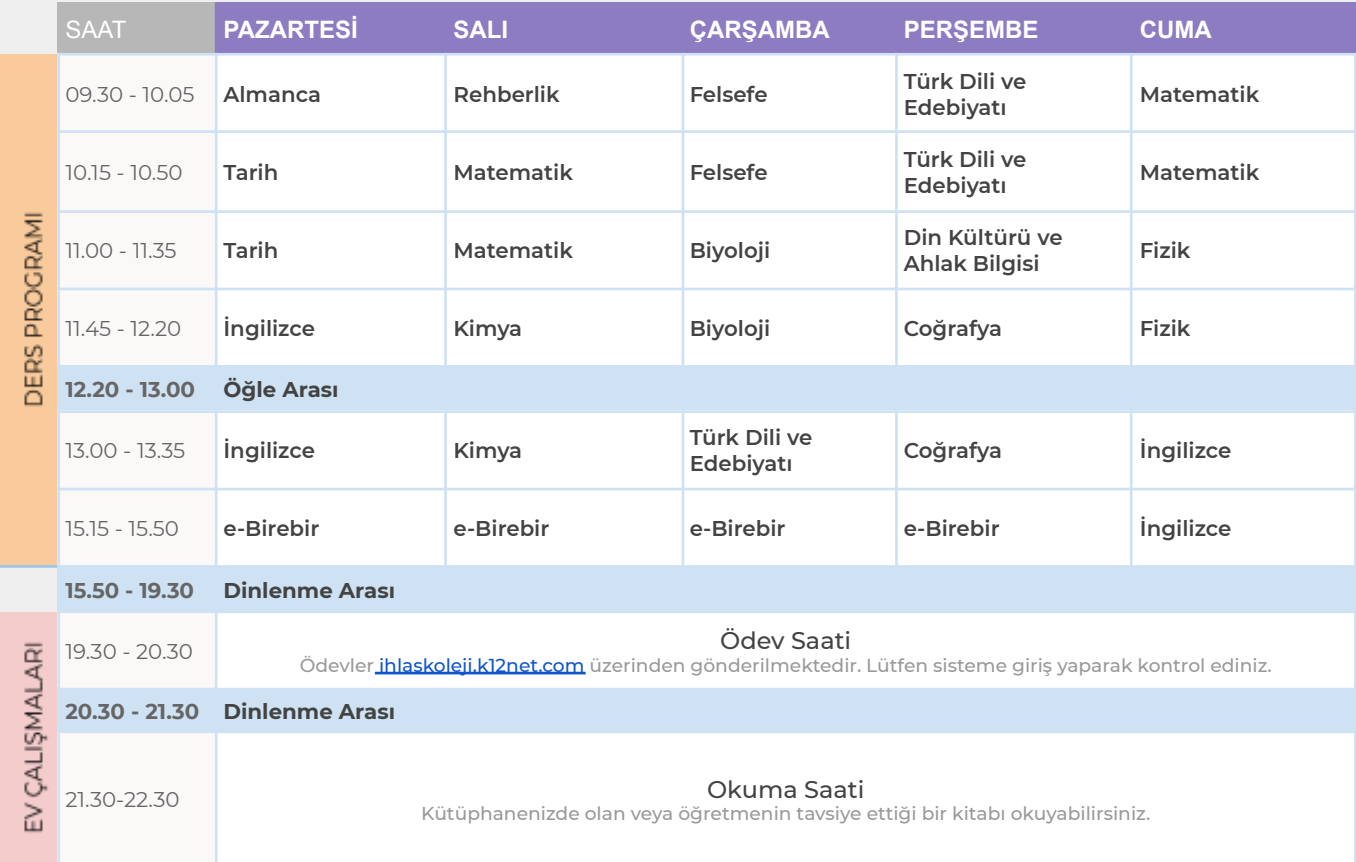

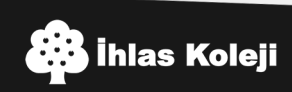

## **e-Birebir** Soru Çözüm Uygulaması

Öğrencilerimiz İhlas Koleji'nin K12Net sisteminden, ister Mobil uygulama ile isterse de <https://ihlaskoleji.k12net.com> web adresi üzerinden e-Birebir talebinde bulunabilirler. Sisteme daha önce okul idaresi tarafından paylaşılan K12Net kullanıcı adı ve şifre bilgileri ile giriş yapacaklardır. Kullanıcı adı ve şifre konusunda sıkıntı yaşayan öğrenciler okul idaresi veya sınıf rehber öğretmeni ile irtibata geçip bu bilgilerini öğrenebilir.

Nasıl e-Birebir Alırım?

- 1. K12Net mobil uygulamasına veya web sitesi giriş yapınız.
- 2. ETÜTLER kısmına giriniz.
- 3. "+" butonuna basarak yeni etüt kaydı ekranını açınız.
- 4. Önce birebir istediğiniz dersi sonra da o dersin öğretmenlerinden birini seçiniz.
- 5. Öğretmenin müsait olduğu gün ve saatler aşağıdaki tabloda görünecektir, istediğiniz saati seçip KAYDET butonuna tıklayınız.
- 6. Seçtiğiniz gün ve saatte aşağıdaki listede bulunan öğretmenin MEET sınıf linkine tıklayıp giriniz.
- **7. Randevu kaydı oluşturduğunuz halde katılmadığınız birebirlerden sonra sistem 2 hafta boyunca birebir almanıza müsade etmeyecektir. Bu sebeple aldığınız her birebire mutlaka katılmalısınız.**

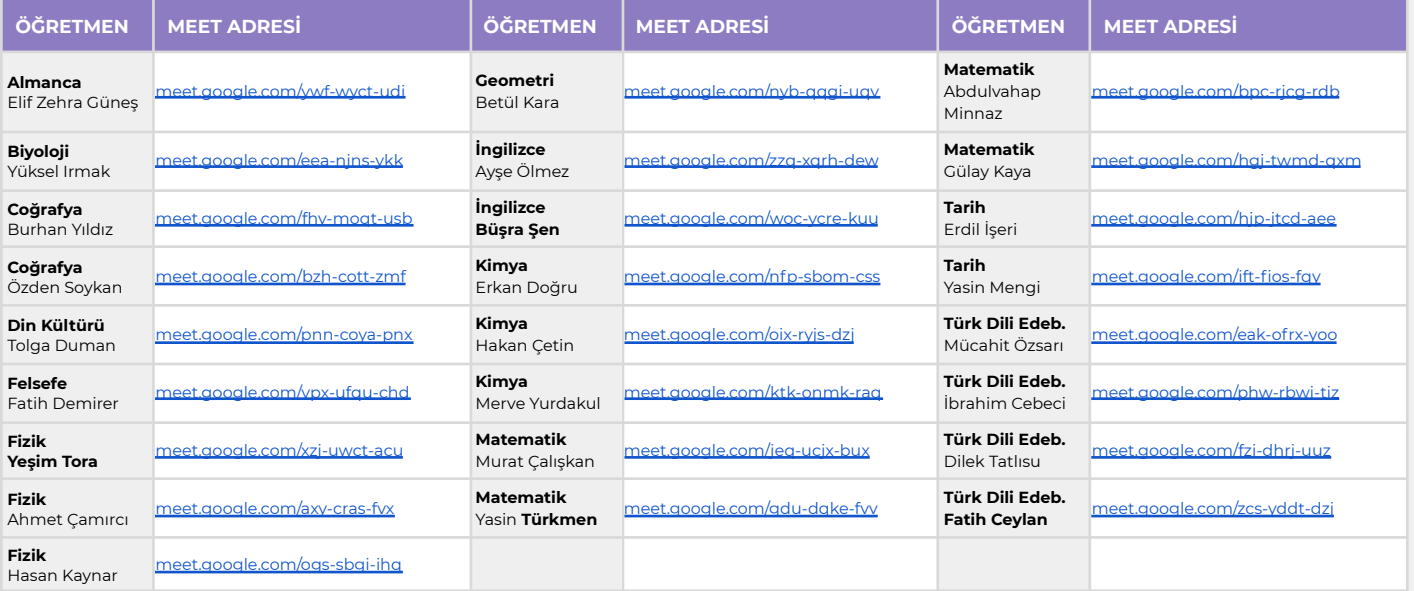

## Tekrar EBA İçeriklerine Erişim Takvimi

<https://www.eba.gov.tr/#/anasayfa>

## **Erişim Bilgileri**

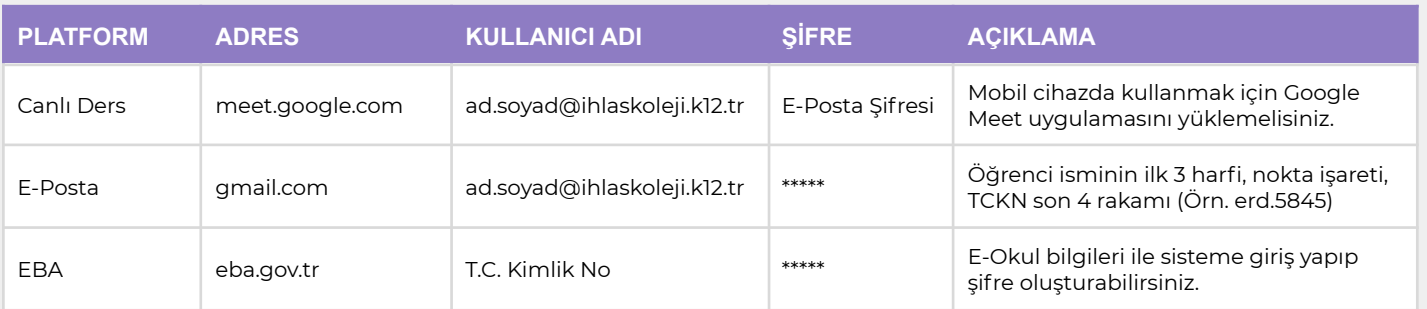

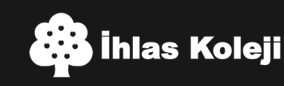